# SIAFI Sistema Integrado de<br>do Governo Federal

# **Manual do Usuário**

**GEROP - Gerenciar Ordens de Pagamento - Resultado da Operação**

Data e hora de geração: 03/07/2024 10:22

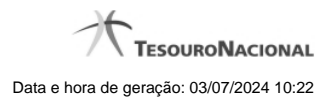

**1 - GEROP - Gerenciar Ordens de Pagamento - Resultado da Operação 3**

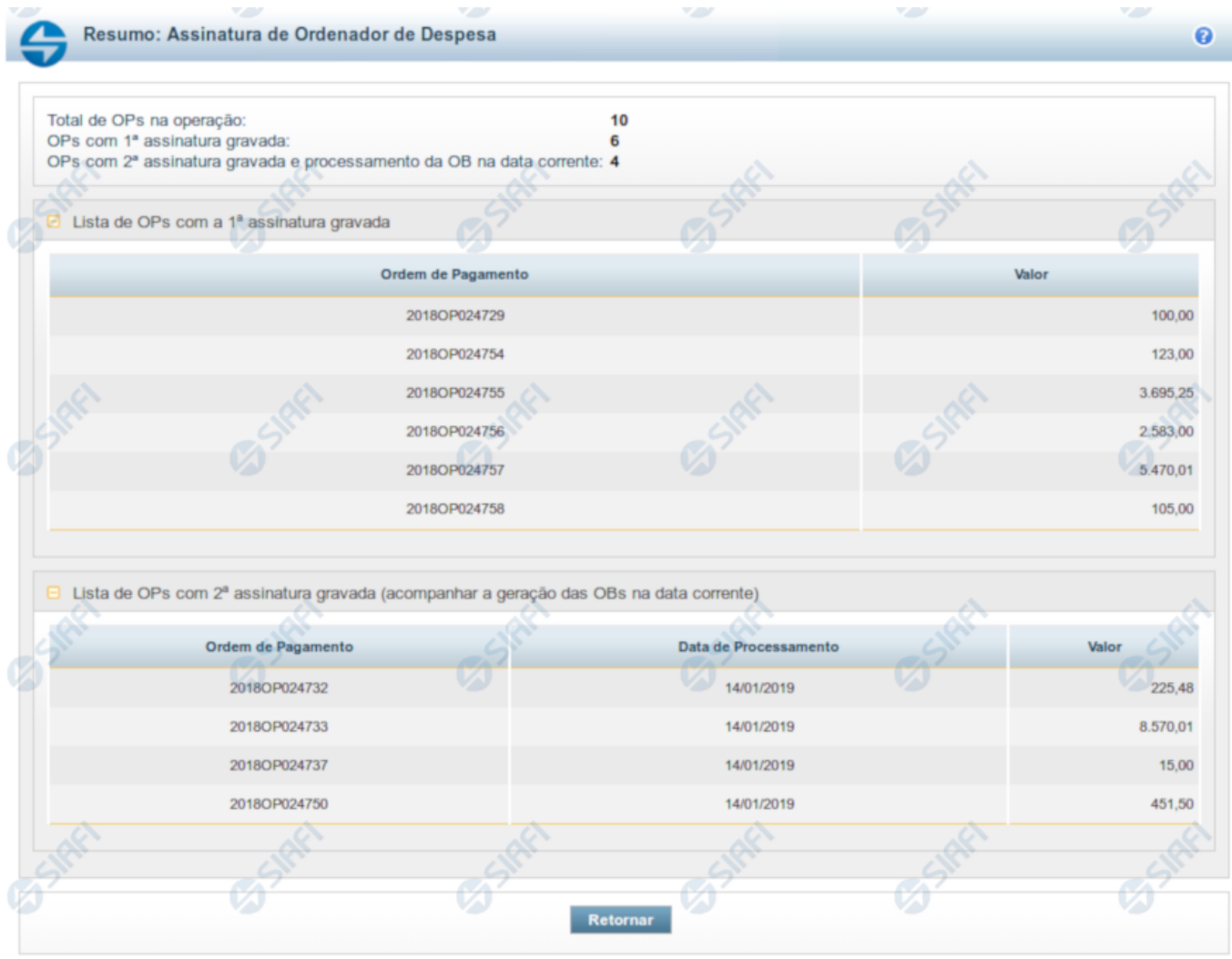

# **1 - GEROP - Gerenciar Ordens de Pagamento - Resultado da Operação**

## **GEROP - Resultado da Operação**

Esta tela será exibida após a execução de alguma operação sobre uma ou mais Ordens de Pagamento (OPs), indicando o novo estado de cada OP. Também é apresentado um cabeçalho com o somatório de cada tipo de resultado obtido.

Os totalizadores serão os seguintes:

**Total de OPs na operação:** somatório das ordens de pagamento selecionadas pelo usuário para processamento;

**OPs com 1ª assinatura gravada:** para a operação de 'Assinatura', exibe o somatório de OPs que tiveram a primeira assinatura registrada; **OPs com 2ª assinatura gravada e processamento da OB na data corrente:** para a operação de 'Assinatura', exibe o somatório de OPs que tiveram a segunda assinatura registrada e serão processadas no dia atual;

**OPs com 2ª assinatura gravada e processamento da OB no próximo dia útil:** para a operação de 'Assinatura', exibe o somatório de OPs que tiveram a segunda assinatura registrada mas que terão seu processamento no dia útil posterior;

**OPs com Assinatura retirada:** para a operação de 'Retirar Assinatura', exibe o somatório de OPs que tiveram assinatura retirada;

**OPs liberadas para processamento na data corrente:** para a operação de 'Liberar OP', exibe o somatório de OPs estavam agendadas para processamento no dia útil posterior e foram antecipadas para processamento no dia atual;

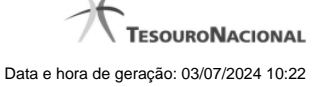

**OPs ressubmetidas (processamento da OB na data corrente):** para a operação de 'Ressubmeter', exibe o somatório de OPs que serão processadas no dia atual;

**OPs ressubmetidas (processamento da OB no próximo dia útil):** para a operação de 'Ressubmeter', exibe o somatório de OPs que serão processadas no próximo dia útil;

**OPs canceladas:** para a operação de 'Cancelar', exibe o somatório de OPs que foram canceladas;

**OPs com erro na operação:** para qualquer operação, exibe o somatório de OPs que tiveram algum erro na solicitação. As mensagens de erro serão exibidas em um agrupador específico, permitindo ajustar o documento para nova operação;

As OPs serão agrupadas pelo tipo de resultado do processamento, podendo apresentar mais de um agrupador por resumo de execução. Um agrupador só será apresentado caso existam Ordens de Pagamento relacionadas àquele tipo de resposta.

Abaixo, seguem todas as possibilidades de agrupadores para cada operação:

Para operações de **Assinatura** (Gestor Financeiro e Ordenador de Despesa) os seguintes agrupadores são apresentados:

- Lista de OPs com a 1ª assinatura gravada: exibe uma tabela com os campos 'Código da OP' e 'Valor';
- Lista de OPs com a 2ª assinatura gravada (acompanhar a geração de OBs na data corrente): exibe uma tabela com os campos 'Código da OP', 'Data de Processamento' e 'Valor';
- Lista de OPs com a 2ª assinatura gravada (acompanhar a geração das OBs no próximo dia útil): exibe uma tabela com os campos 'Código da OP', 'Data de Processamento' e 'Valor';
- Lista de OPs com erro na operação: exibe uma tabela com os campos 'Código da OP', 'Valor' e 'Mensagem de Erro';

Para operações de **Retirada de Assinatura** (Gestor Financeiro e Ordenador de Despesa) os seguintes agrupadores são apresentados:

- Lista de OPs com assinatura retirada: exibe uma tabela com os campos 'Código da OP' e 'Valor';
- Lista de OPs com erro na operação: exibe uma tabela com os campos 'Código da OP', 'Valor' e 'Mensagem de Erro';

Para operações de **Liberação de OP** são apresentados os seguintes agrupadores:

- Lista de OPs antecipadas: exibe uma tabela com os campos 'Código da OP', 'Data de Processamento' e 'Valor';
- Lista de OPs com erro na operação: exibe uma tabela com os campos 'Código da OP', 'Valor' e 'Mensagem de Erro';

Para operações de **Ressubmissão** de OP os seguintes agrupadores podem ser apresentados:

- Lista de OPs ressubmetidas (acompanhar a geração de OBs na data corrente): exibe uma tabela com os campos 'Código da OP', 'Data de Processamento' e 'Valor';
- Lista de OPs ressubmetidas (acompanhar a geração das OBs no próximo dia útil): exibe uma tabela com os campos 'Código da OP', 'Data de Processamento' e 'Valor';
- Lista de OPs com erro na operação: exibe uma tabela com os campos 'Código da OP', 'Valor' e 'Mensagem de Erro';

Para operações de **Cancelamento** de OP os seguintes agrupadores podem ser apresentados:

- Lista de Canceladas: exibe uma tabela com os campos 'Código da OP' e 'Valor';
- Lista de OPs com erro na operação: exibe uma tabela com os campos 'Código da OP', 'Valor' e 'Mensagem de Erro';

### **Botões**

**Retornar** - Clique nesse botão para retornar à tela anterior.